# *FTM-400XDE* **C4FM/FM** Guide rapide

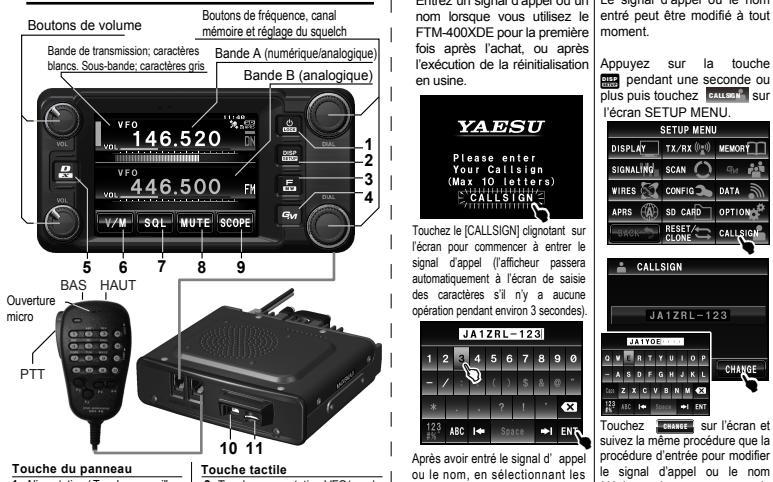

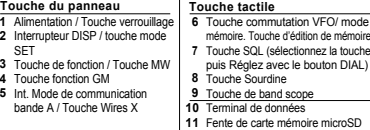

# **Entrée / Changement de signal d'appel ou de nom Fonctionnement en mode automatique avec la fonction AMS**

Entrez un signal d'appel ou un Le signal d'appel ou le nom nom lorsque vous utilisez le entré peut être modifié à tout FTM-400XDE pour la première moment. fois après l'achat, ou après

Ñ,

plus puis touchez sur **REP** pendant une seconde ou

DISPLAY TX/RX (0g) MEMORY

SIGNALING SCAN () GW P

WIRES CONFIG DATA

APRS (A) SD CARD OPTION

 $CALISIAN$ 

 $141100$ 

VERTYUIOP

**ASDEGHJKL** 

Z X C V B N M **43** 

ALC: Ne Space IN ENT

**L'écran SETUP MENU.**<br>SETUP MENU

Appuyez sur la touche

**RESET/ CALLAIGH** 

 $JA1ZRL-123$ 

CHANGE

gauche au moyen de **de landstelle (de landstelle)**<br>**Back touchez pour ramener**<br>l'affichage à l'écran précédent

Touchez **ENANGE** sur l'écran et

suivez la même procédure que la procédure d'entrée pour modifier (déplacez le curseur vers la

Appuyez sur la touche **pus** pour

sans refléter la modification) revenir à l'écran de fréquence

ENT sur l'écran pour confirmer et

Après avoir entré le signal d'appel

caractères sur l' écran ou en tournant et en appuyant sur le bouton [DIAL] dans le coin supérieur droit de l'écran, touchez entrez le signal d'appel.

 $\mathscr{C}$ 

**ECALLSTON** Touchez le [CALLSIGN] clignotant sur

JA1ZRL-123

l'exécution de la réinitialisation

**YAESU** 

Please enter

Your Callsign

(Max 10 letters)

en usine.

l'écran pour commencer à entrer l signal d'appel (l'afficheur passera automatiquement à l'écran de saisie des caractères s'il n'y a aucune opération pendant environ 3 secondes).

La communication numérique entre des émetteurs-récepteurs amateurs numériques C4FM ainsi que les communications avec les émetteurs-récepteurs amateurs FM sont possibles.

Avec la fonction AMS (Sélection de mode automatique), l'émetteur-récepteur peut commuter son mode de communication automatiquement pour l'adapter au signal reçu. Cette fonction est très pratique car il n'est pas nécessaire de se préoccuper du mode de communication de l'interlocuteur. Activez la fonction AMS pendant le fonctionnement normal. Lorsque la fonction AMS est active, une barre s'affiche en haut du mode (Exemple:  $\overline{\mathsf{NN}}$ ).

Dans le mode AMS, l'émission et la réception se font en utilisant le mode DN normal. Cependant, lorsqu'on émet après une réception dans d'autres modes, le dernier mode reçu sera utilisé. Pour émettre dans le mode DN normal, sélectionnez la touche  $\overline{f}$  et réglez à nouveau la fonction AMS. Pendant le fonctionnement avec le mode fixe numérique (DN/VW), faites attention à l'état du signal FM et n'émettez pas lorsqu'il y a un risque d'interférence avec les signaux FM sur le canal.

## **Sélection du mode de communication**

Utilisez normalement le mode auto (AMS). Commutez le mode de la bande A manuellement en appuyant sur la touche

m  $\rightarrow$  $\rightarrow$ 

Auto Numérique Communication vocale Analogique Haute qualité (numérique)

: Mode de base numérique C4FM FDMA. : Mode de communication vocale haute qualité utilisant la largeur de bande totale 12,5 kHz.

: Mode de communication de données grande vitesse utilisant la largeur de bande totale 12,5 kHz. Ce mode est sélectionné automatiquement pour la communication d'images.

FM : Mode FM habituel utilisant le mode FM 25 kHz.

# **Commutation de la bande de fonctionnement Opérations de fréquence**

Pour passer à la bande de fonctionnement, touchez

l'affichage de la fréquence  $VFO$ sur l'écran, ou appuyez sur le 146.580 bouton [DIAL] à droite de la bande de fonctionnement. 446.500 V/M SQL MUTE SCOPE *<u><u> The Communistration</u>*</u>  $446.50C -$ V

# **Affichage des touches de fonction**

V/M SQL MUTE SCOPE

Appuyez sur la touche **de l'écran de fréquence**. Les touches de fonction s'afficheront sous la bande de fonctionnement.

Touchez **sack** ou sur l'écran pour commuter l'affichage et sélectionner la fonction désirée.

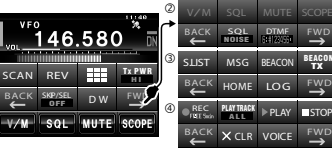

⊕

Ces touches peuvent être remplacées par les quatre touches de fonctionnement normalement affichées dans la partie inférieure de l'écran de fréquence (voir le manuel d'utilisation pour plus de détails).

\* s'affiche lorsque l'unité vocale FVS-2 en option est installée. La touche de fonction disparait et l'écran revient à l'écran

Appuyez sur le bouton [DIAL] ou touchez l'affichage de la fréquence sur l'écran du côté fonctionnement et les chiffres MHz clignoteront. La fréquence peut ensuite être réglée par pas de 1 MHz pendant quelques secondes.

Appuyez sur le bouton **[CO**] [DIAL] pendant une seconde ou plus pour n'afficher que les chiffres MHz. La fréquence peut ensuite être réglée par pas de 5 MHz pendant quelques secondes.

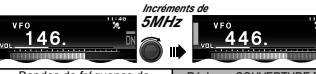

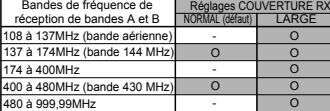

# **Utilisation du band scope**

touche sont sur l'écran. Le band scope s'allume ou s'éteint chaque fois que l'on

La largeur de bande d'affichage du band scope a des pas de fréquence de ±25 (pour bande large) ou des pas de fréquence de ±12 (pour bande étroite).

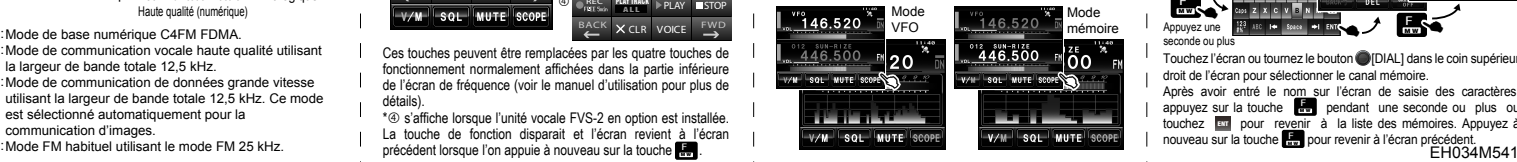

# **Enregistrement dans un canal mémoire**

sur la touche **R** pendant une seconde ou plus sur l'écran Réglez la fréquence à enregistrer dans la mémoire et appuyez

En appuyant sur la touche **R**, d'affichage de la fréquence. Un canal mémoire vide sera<br>sélectionné et affiché sélectionné et affiché automatiquement. Pour entrer la fréquence désirée dans<br>numéro de canal mém canal mémoire sélectionné, appuyez sur le bouton **in** IDIAL1 dans le coin supérieur droit de l'écran ou touchez directement l'écran pour sélectionner le canal mémoire. l'écriture mémoire s'arrête et le canal mémoire ainsi que fréquence s'affichent sur l'écran.

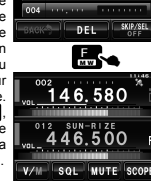

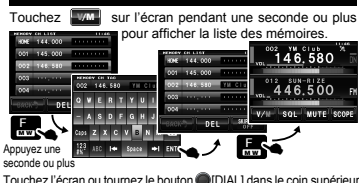

**Attribution d'un nom à la mémoire**

touchez **et pour revenir à la liste des mémoires**. Appuyez à appuyez sur la touche **RF** pendant une seconde ou plus ou nouveau sur la touche **pour revenir à l'écran précédent**. Touchez l'écran ou tournez le bouton [DIAL] dans le coin supérieur droit de l'écran pour sélectionner le canal mémoire. Après avoir entré le nom sur l'écran de saisie des caractères,

# **Recherche du signal d'appel et de la position d'une station partenaire**

Les informations sur le signal d'appel et la position d'une station partenaire peuvent être affichées lors de la réception d'un signal numérique C4FM.

#### **Affichage de la direction et de la distance d'une station partenaire sur l'écran du compas**

Appuyez sur la touche **REP** pour afficher l'écran du compas. Lorsque le signal reçu contient des informations de position, le 'nom de la station et l'heure de réception', ainsi que la 'direction' et la 'distance' jusqu'à la position de l'émetteur s'afficheront.

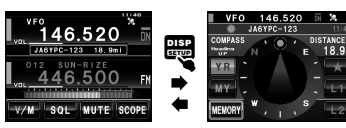

Pendant les transmissions, les mouvements de la station partenaire ou de votre station seront mis à jour en temps réel sur l'afficheur.

**D'autres positions peuvent être affichées avec | Y R** Position d'envoi de message, position de prise de vue, informations de position de balise APRS.

\*Il est possible d'alterner l'affichage entre 'Cap en haut' et 'Nord en haut' en touchant l'écran à côté du centre du compas.

Appuyez sur la touche **put** pour revenir à l'écran **Retour à l'écran d'affichage de fréquence** d'affichage de la fréquence.

# **Enregistrement du point de départ et retour à cette position Prendre des photos avec l'appareil-photo du micro**

# **Enregistrement du point de départ**

Appuyez sur la touche **pour afficher l'écran du** compas. Touchez **sur l'écran pour afficher votre** position actuelle.

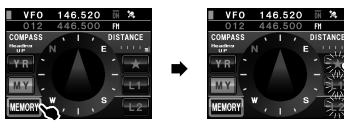

L2 que vous souhaitez enregistrer. Sélectionnez une des touches clignotantes **ALLA** ou Touchez **MEMORY** sur l'écran. La position actuelle sera enregistrée dans la touche sélectionnée.

#### **Retour au point de départ**

Appuyez sur la touche **pur p**our afficher l'écran du compas. Touchez **ex , ex ou est de point de retour a été** enregistre

La distance ainsi qu'une flèche triangulaire indiquant la direction entre la position actuelle et le point enregistré s'afficheront.

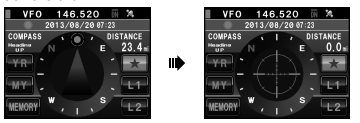

A l'arrivée au point enregistré, la flèche triangulaire se transformera en repère de visée vert.

# **et envoi et réception de photos**

**Instantanés avec l'appareil-photo en option intégré au micro haut-parleur MH-85A11U**

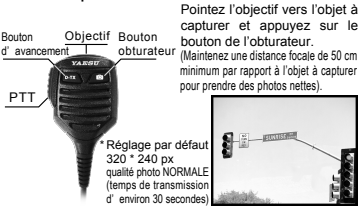

Après un affichage de plusieurs secondes, la photo prise est enregistrée sur la carte micro-SD au format GPEG. Vous pouvez contrôler et reprendre la photo autant de fois que vous le souhaitez.

### **Envoi de photos**

Appuyez sur la touche [D-TX] sur le micro équipé d'appareil-photo intégré pour envoyer la dernière photo prise. Appuyez sur [PTT] pour arrêter l'émission (cela peut prendre un moment pour que l'émission s'arrête).

### **Réception de photos**

Lorsque la réception d'une photo commence avec la fonction AMS active, 'DATA RX' s'affiche, suivi de '>>>' qui représente l'état de progression.

une photo reçue, appuyez sur la touche suivie de La photo reçue s'affiche pendant 10 secondes sur l'écran, après quoi l'affichage revient à l'écran précédent. Pour voir sur l'écran. Touchez pour afficher la liste des photos puis sélectionnez la photo désirée dans la liste.

# **Utilisation de la fonction GM (moniteur de groupe)**

Les membres du groupe à portée et hors de portée de communication peuvent être affichés de différentes couleurs. Les informations telles que la distance et la position peuvent être affichés.

Des messages et des images peuvent aussi être envoyés et reçus. Le membre dont des nouveaux messages sont reçus est aussi affiché dans 'M'.

Réglez la bande A sur la fréquence de fonctionnement GM puis appuyez sur la touche cy pour afficher 'ALL' et lancer le fonctionnement GM. La fréquence ne peut pas être modifiée lorsque la fonction GM est active. Pour changer de fréquence. appuyez sur la touche **EV** pour annuler la fonction GM. La fonction GM peut aussi être utilisée entre amis seulement (voir le manuel d'utilisation GM pour plus de détails).

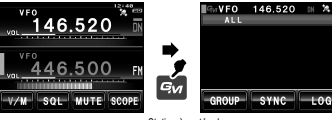

Station à portée de

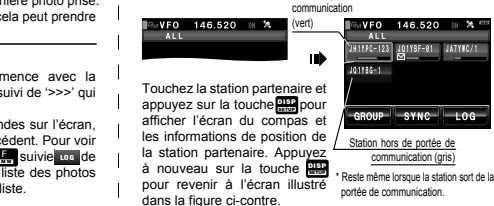

# **Quand utiliser la sous-bande avec la fonction GM active**

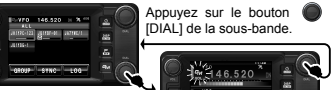

 $1^{92}446.520$  m La fonction GM sera temporairement interrompue et le fonctionnement se WWW SOL WUTE SCORE ON fera sur la bande B. En appuyant sur le bouton [DIAL] de la bande A après le fonctionnement de la sous-bande, la fonction GM reprendra.

# **Modification de la puissance d'émission**

Sélectionnez la touche de fonction **premier pour modifier la puissance d'émission**.

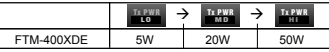

# **Verrouillage du bouton et des touches**

Appuyez sur la touche **et alle de la statististichera** temporairement verrouillés. Appuyez à nouveau sur et *union* s'affichera sur l'écran pour indiquer que les touches et le bouton sont temporairement sur l'écran pour indiquer que les touches et le bouton sont déverrouillés.

# **En cas de doute pendant la configuration**

appuyez sur la touche **public pendant une seconde ou plus**, ou Pour revenir à l'affichage de la fréquence pendant le réglage. appuyez sur le bouton [PTT] du micro lorsque vous êtes dans le menu de configuration. \*Touchez [RESET/CLONE] dans le menu de configuration puis exécutez [1 FACTORY RESET] dans l'écran suivant pour revenir aux réglages par défaut. Les réglages enregistrés à un certain moment sous [2 PRESET] peuvent être rappelés avec [3 RECALL PRESET].

# **Affichage du 'LOG' (liste MSG / PICT)**

Appuyez sur la touche **E**<sub>w</sub> et touchez Los sur l'écran pour afficher la liste des messages ou des images (la carte micro-SD doit être insérée).

Touchez **P/L** pour alterner entre les listes. Le contenu peut être contrôlé et de nouveaux messages peuvent être créés, envoyés, répondus et transférés.

# **Envoi et réception de messages**

**Création et envoi de nouveaux messages**

 $2$ Days

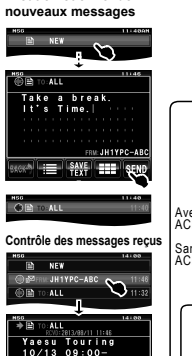

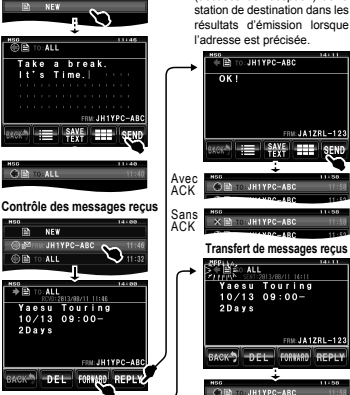

**Réponse aux messages reçus** \*Affiche s'il y a des ACK (accusés de réception) de la